# STOCKTON | CENTER FOR TEACHING UNIVERSITY | & LEARNING DESIGN

# **Obtaining & Sharing Your Digital Badge(s)**

### What are digital badges?

Digital badges acknowledge skills, achievements, or attendance in a digital format. Unlike traditional paper-based certificates, digital badges are easily shared online with verifiable information about the skills or knowledge demonstrated by the badge holder.

Digital badges may be showcased in your email signature, ePortfolio, LinkedIn page, or other social media platform. Badges may be provided as evidence in constructing a file for tenure or promotion.

### How do I earn a Stockton digital badge?

The Center for Teaching & Learning Design (CTLD) issues digital badges for most training and professional development opportunities.

### How do I manage my digital badges?

After attending a CTLD professional development session, you receive an email from milestone@campuslabs.com with the subject line "You Earned a Badge!" Follow the directions in the email to create an account. Login to <u>Achievement Studio</u> to view and manage your Stockton issued digital badges.

The account page will look as follows:

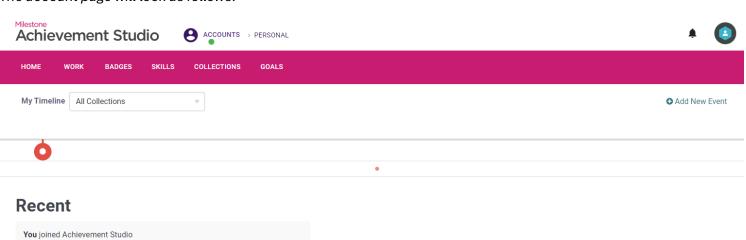

# You joined Achievement Studio 6 months ago You earned a badge PIONEER An early user of the Open Badges standard. 6 months, 1 week ago

# How do I share my digital badges with others?

Click here for instructions to share your badge(s) on Linked-In

### Click here for instructions to share your badge(s) in your email or other social platforms

Follow the directions provided below to share your digital badge link in a document (word or PDF) that you might submit when constructing a tenure file or providing digital badge information outside of social media platforms.

### From your <u>Achievement Studio</u> account:

- a. Click on the image of the badge you want to share (A).
- b. Copy the link provided for the badge (B)
- c. Place the copied link in a Word or PDF document.

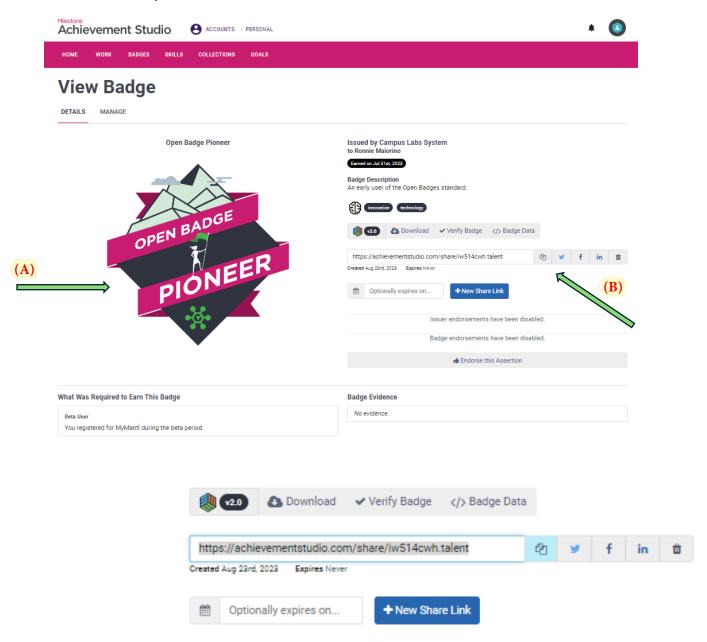

When the reader of your document clicks the link, the reader will view information about the badge and may click on the "Verify Badge" link (C) to learn more about the digital badge.

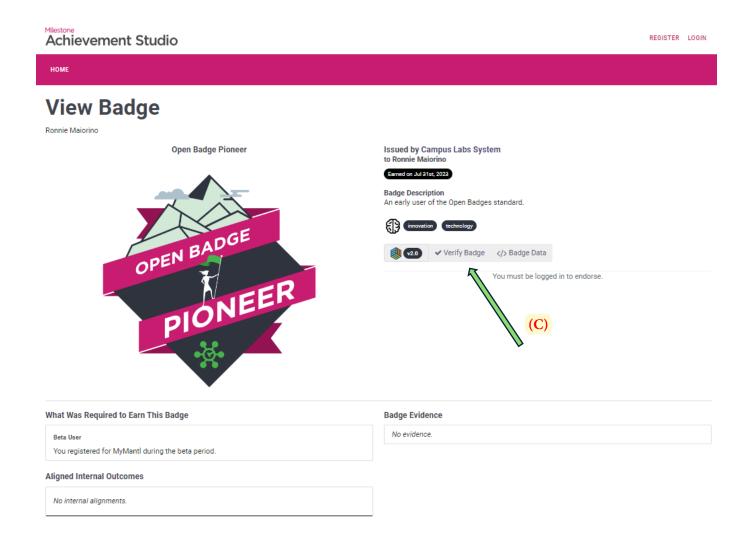

If you need any assistance with digital badges from the Center for Teaching & Learning Design, contact us at <a href="mailto:ctld@stockton.edu">ctld@stockton.edu</a> or 609.626.3828 or review the <a href="mailto:digital badges webpage">digital badges webpage</a>.